### Biodiversity dynamics course

# First steps with R Studio

Stephanie Kramer-Schadt

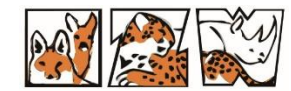

Leibniz Institute for Zoo and Wildlife Research IN THE FORSCHUNGSVERBUND BERLIN E.V.

Member of the Leibniz

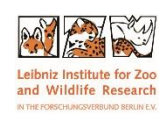

## **The If you have dowloaded the repository, double-click** on the R-project to open it

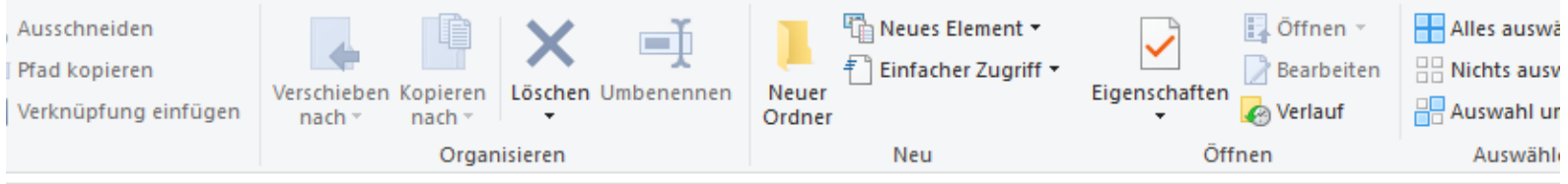

#### StephKramer > projects\_github > d6\_teaching\_collection >

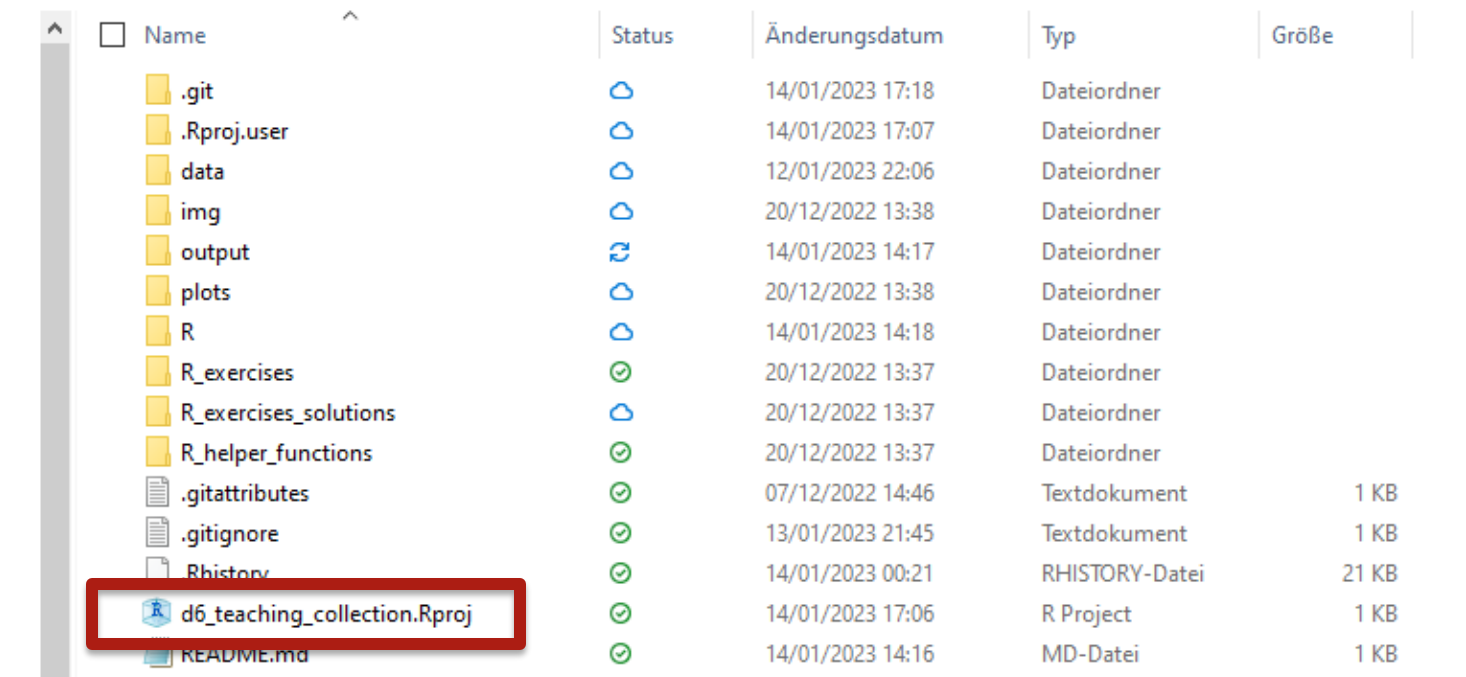

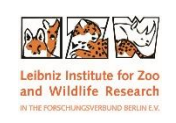

## R-project – open existing files

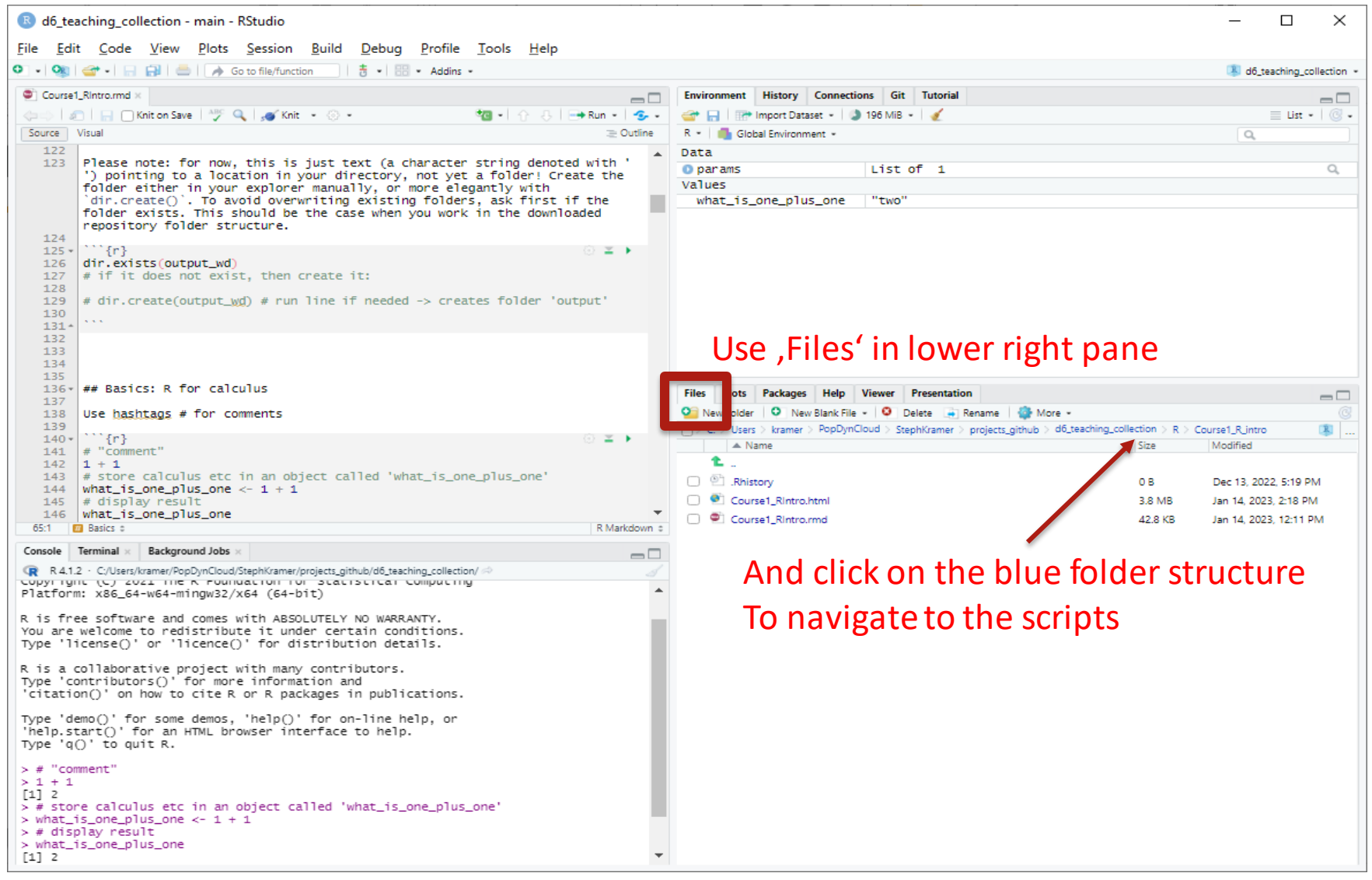

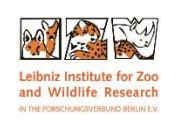

### **- creating your own R-script (independent of** repository)

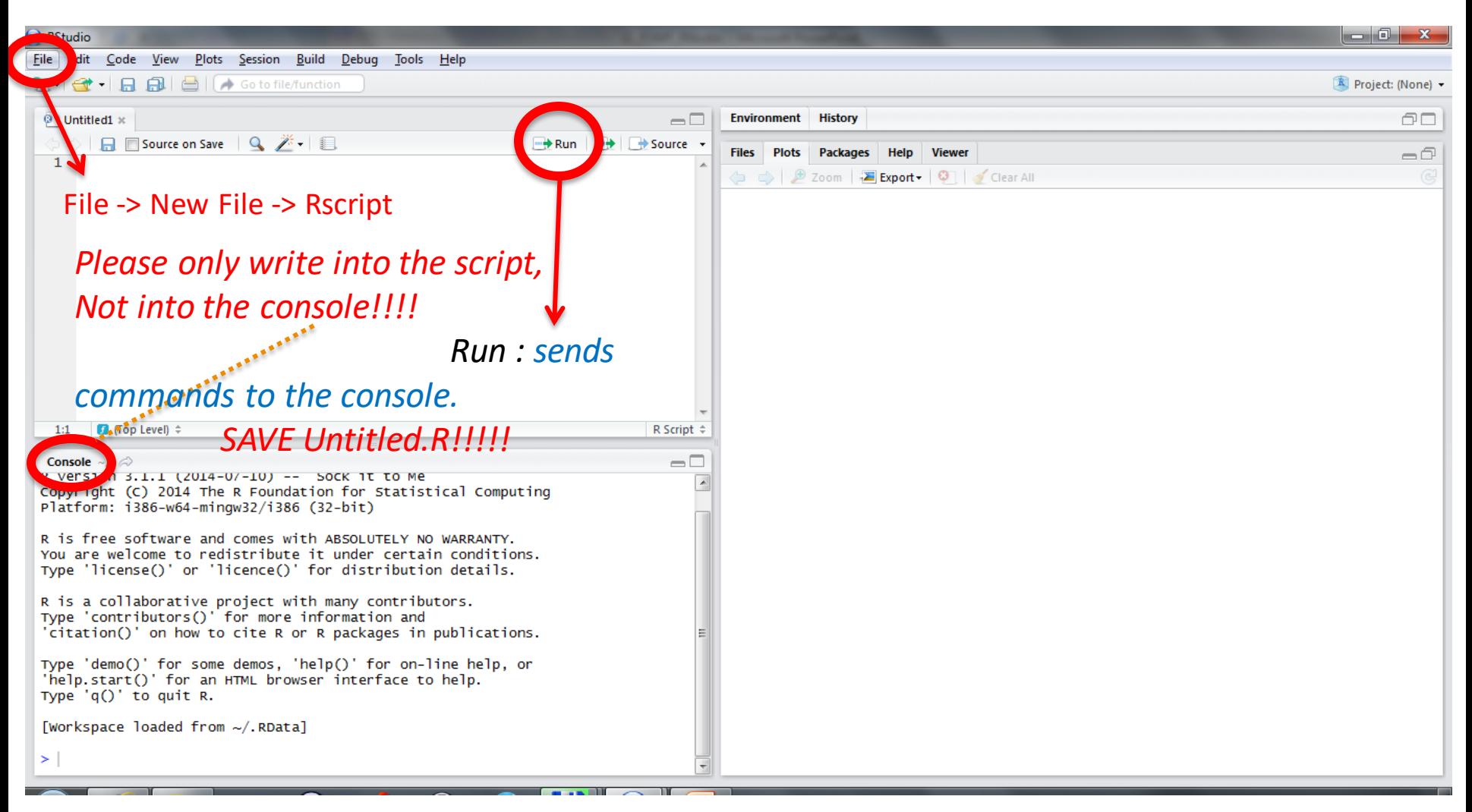

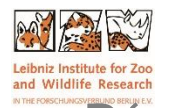

∦

းများ

24.09.2014

### Save the file 'Untitled.R' to e.g. <script1\_yourname>.R'

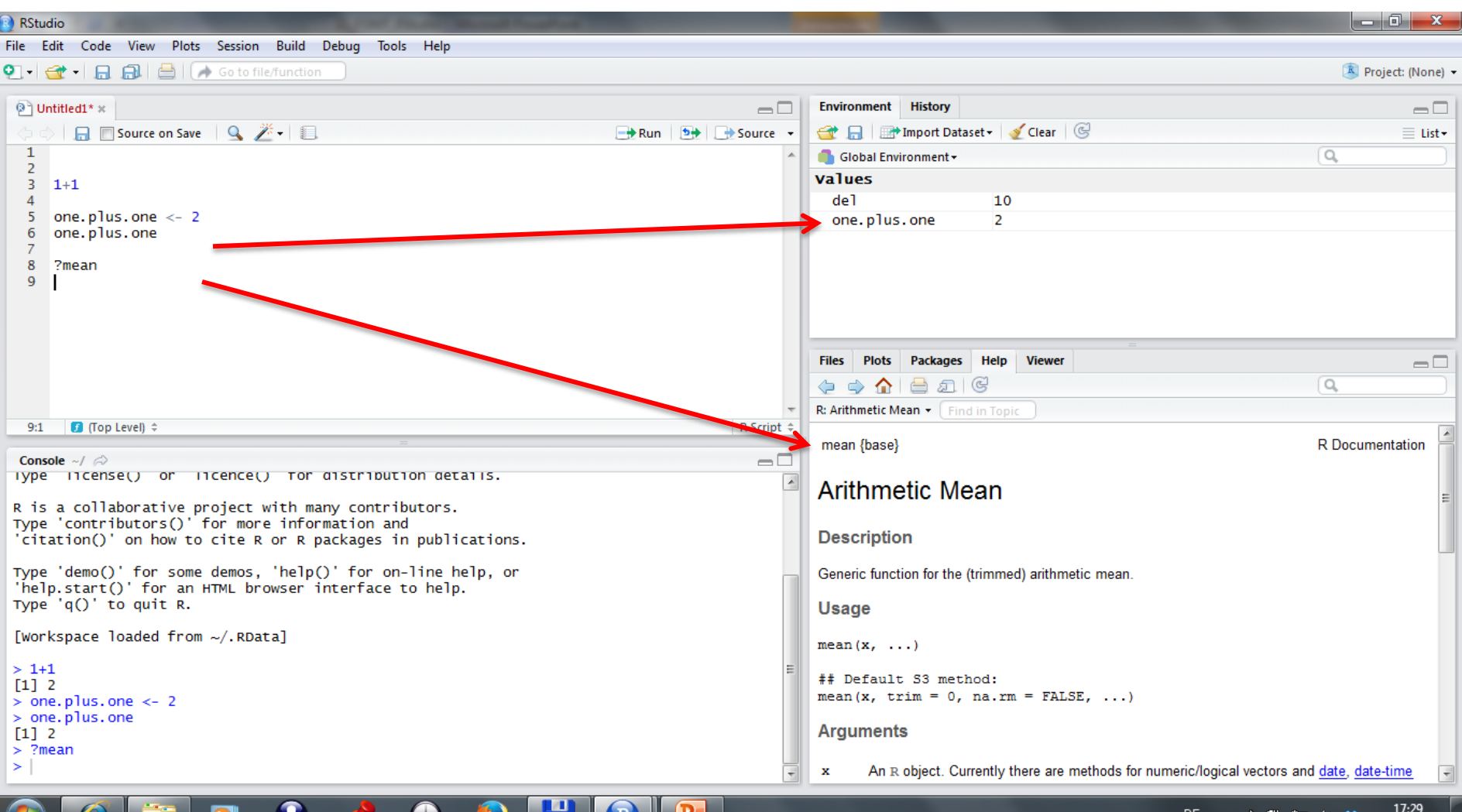

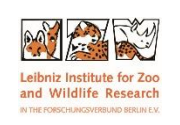

#### Comment your scripts

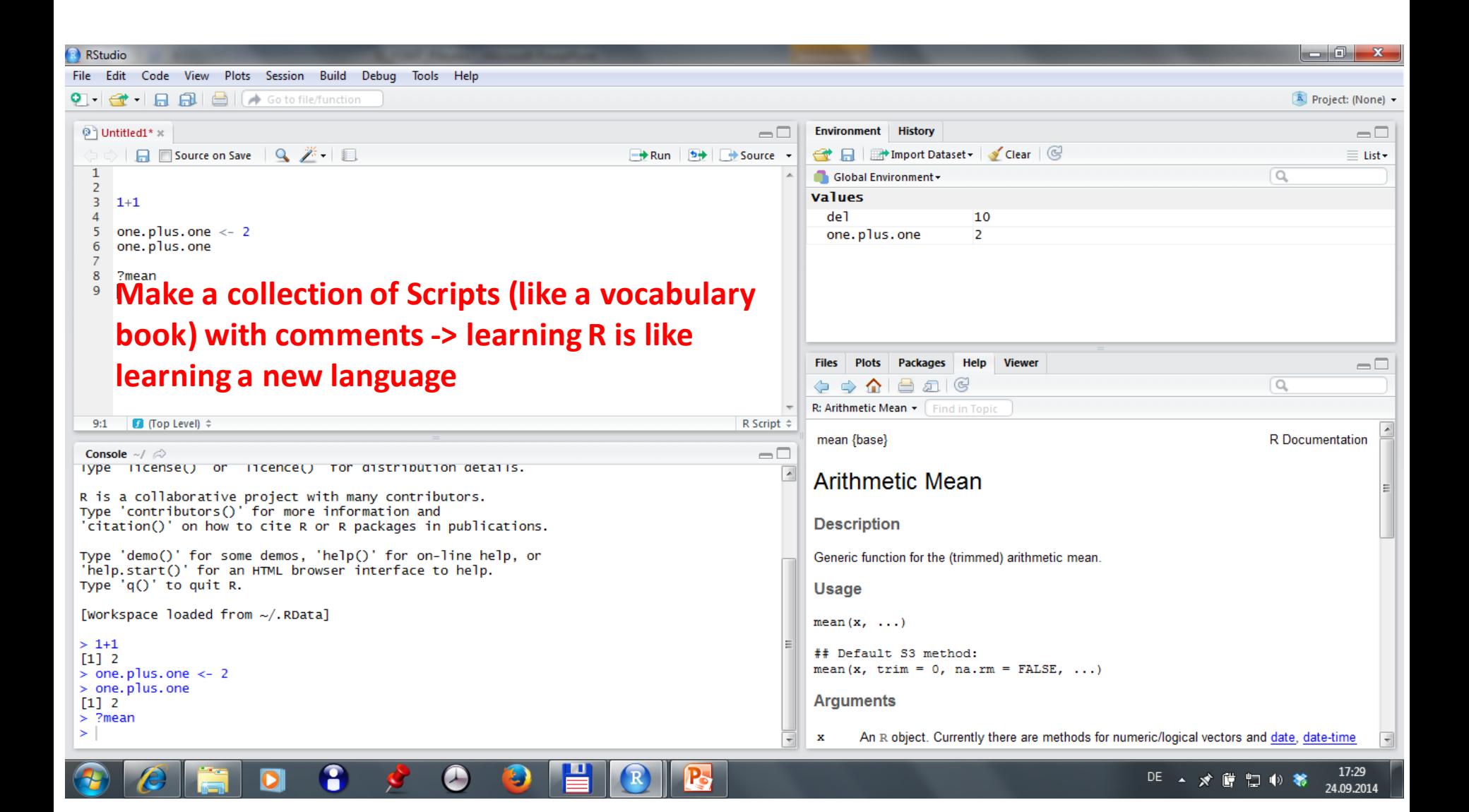

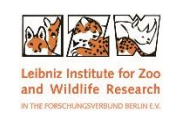

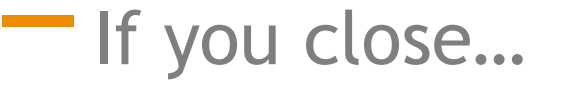

• Always always a l w a y s **save** your *Script*!

# • Don't save the *R-workspace image*

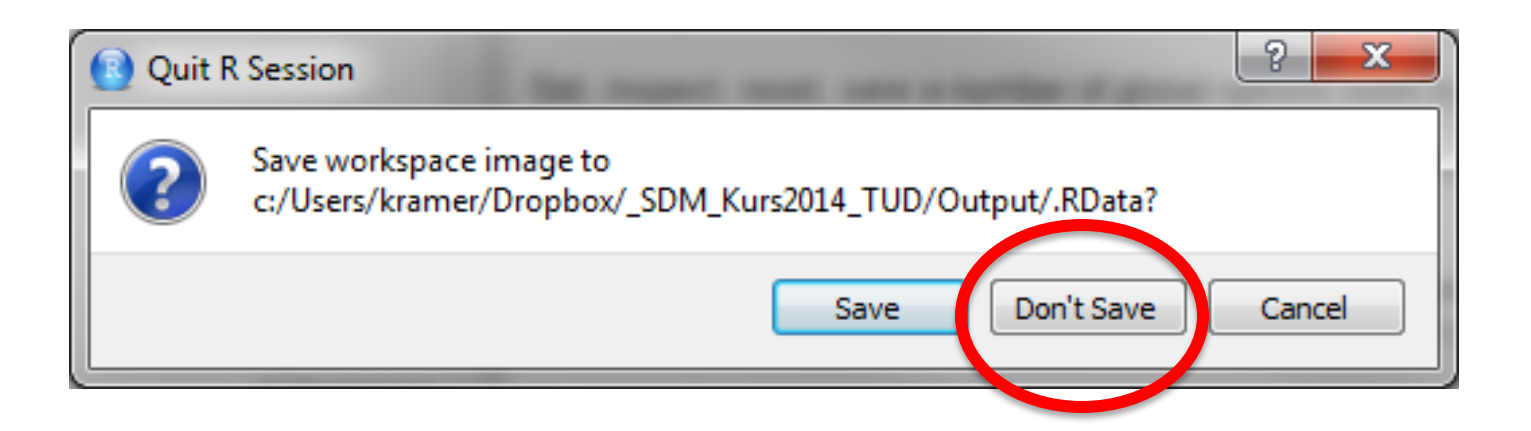

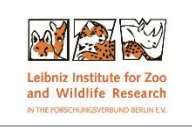

# If you open .rmd files for the first time

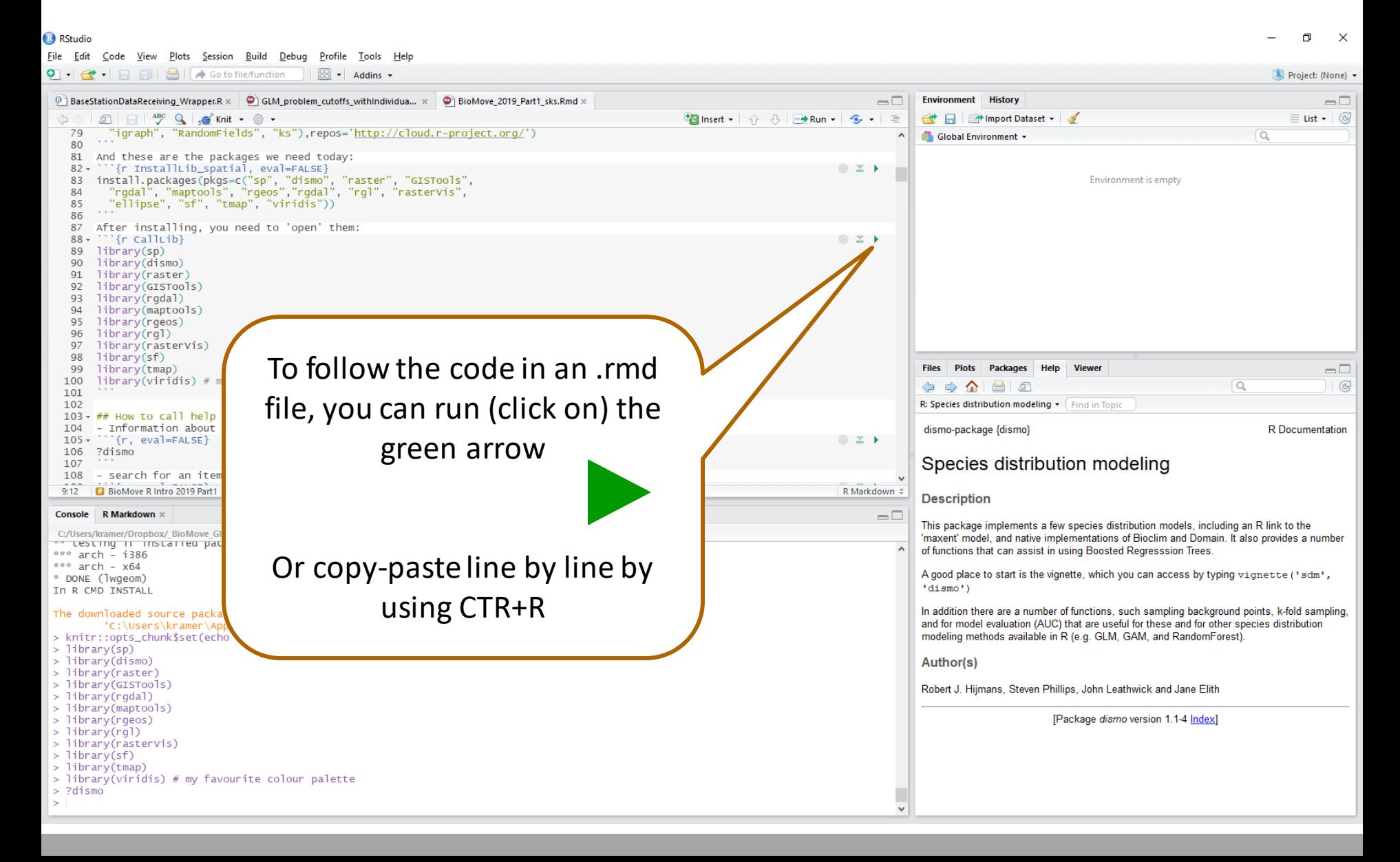